# Reformater un fichier PDF grâce à l'outil FACILE du CINES

Theses-scd@liste.parisnanterre.fr

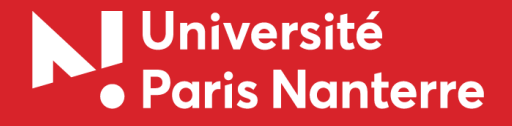

Dernière mise à jour : avril 2020

Le fichier de thèse que vous déposez a notamment vocation à être archivé de manière pérenne. C'est le CINES, le Centre informatique national de l'enseignement supérieur qui assure cet archivage à long terme. Pour cela, votre fichier de thèse doit être dans un format compatible avec cet archivage pérenne.

S'il est indiqué que votre fichier n'est pas conforme pour l'archivage, vous allez devoir le reformater.

FACILE, le service en ligne de validation de formats du CINES, vous propose différents outils de reformatage de fichiers.

ĸ

#### Rendez-vous sur le site [https://facile.cines.fr](https://facile.cines.fr/)

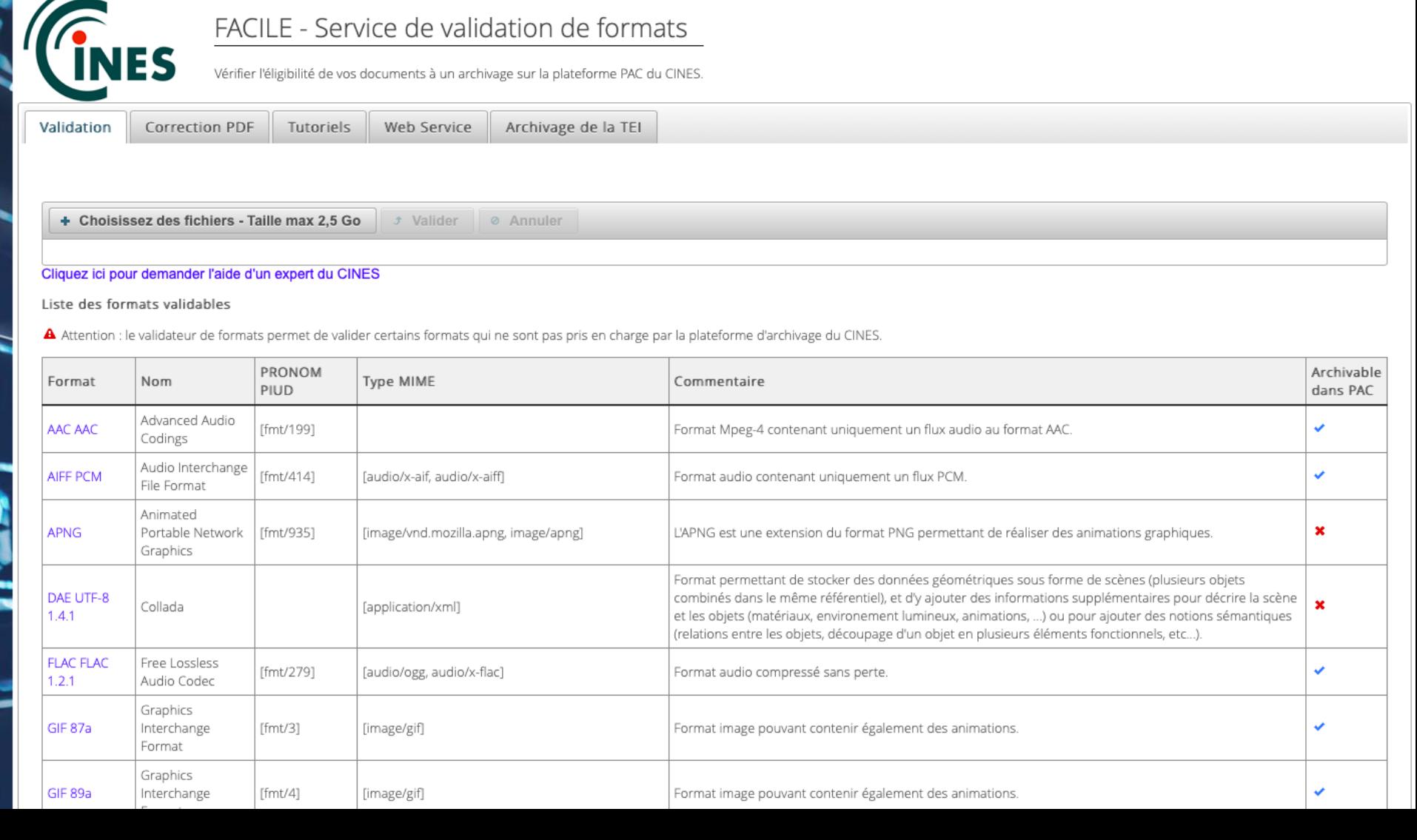

#### Cliquez sur l'onglet « Correction PDF »

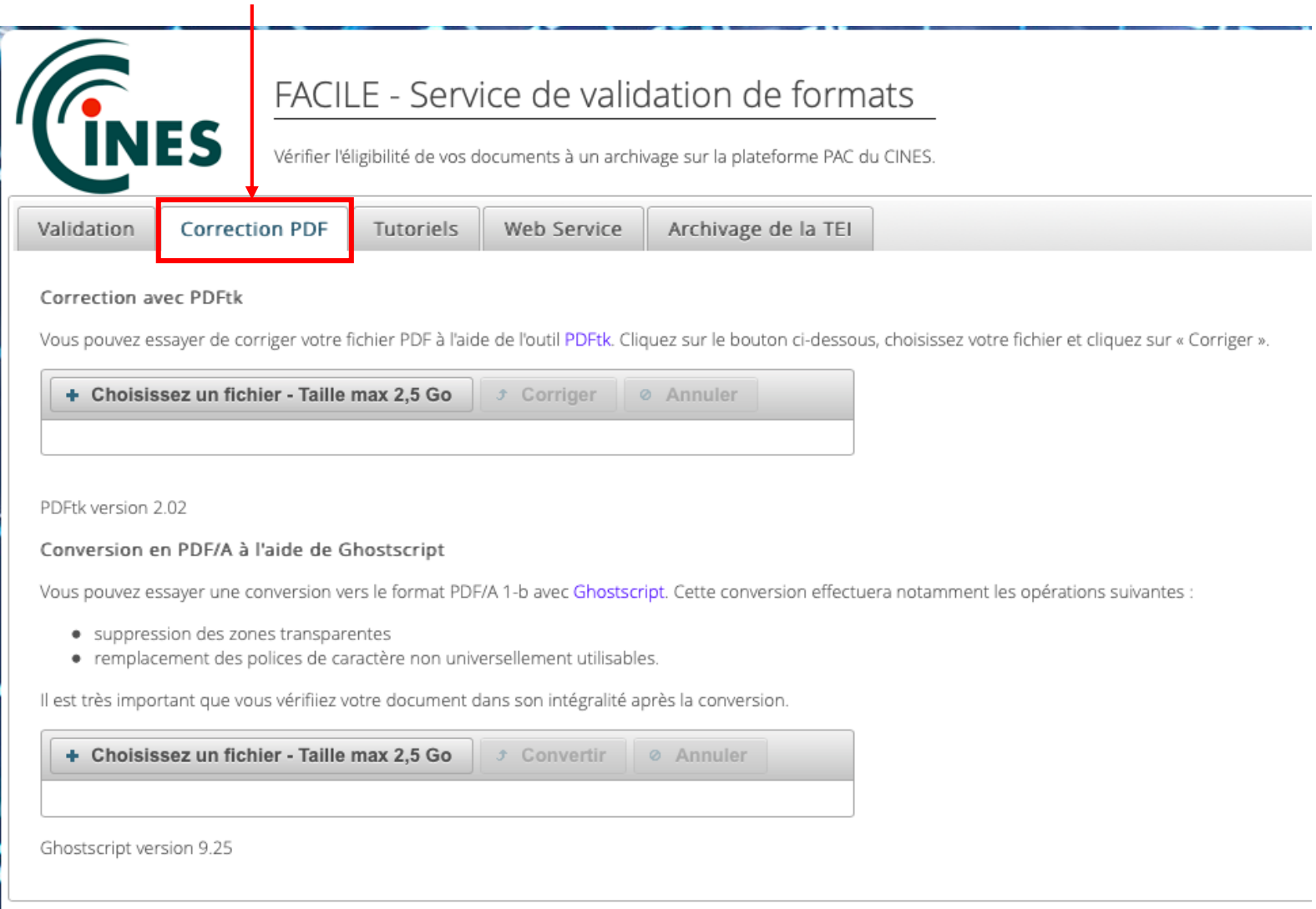

Pour toute question ou problème, envoyez un courriel à l'adresse suivante : svp@cines.fr

Version du validateur de formats : 3.5.3

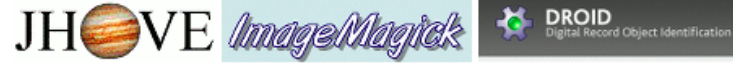

La plateforme vous propose deux outils pour convertir votre fichier : PDFtk et Ghostscript. Nous vous conseillons d'utiliser Ghostscript, qui sera moins susceptible de modifier certains éléments de mise en forme de votre document.

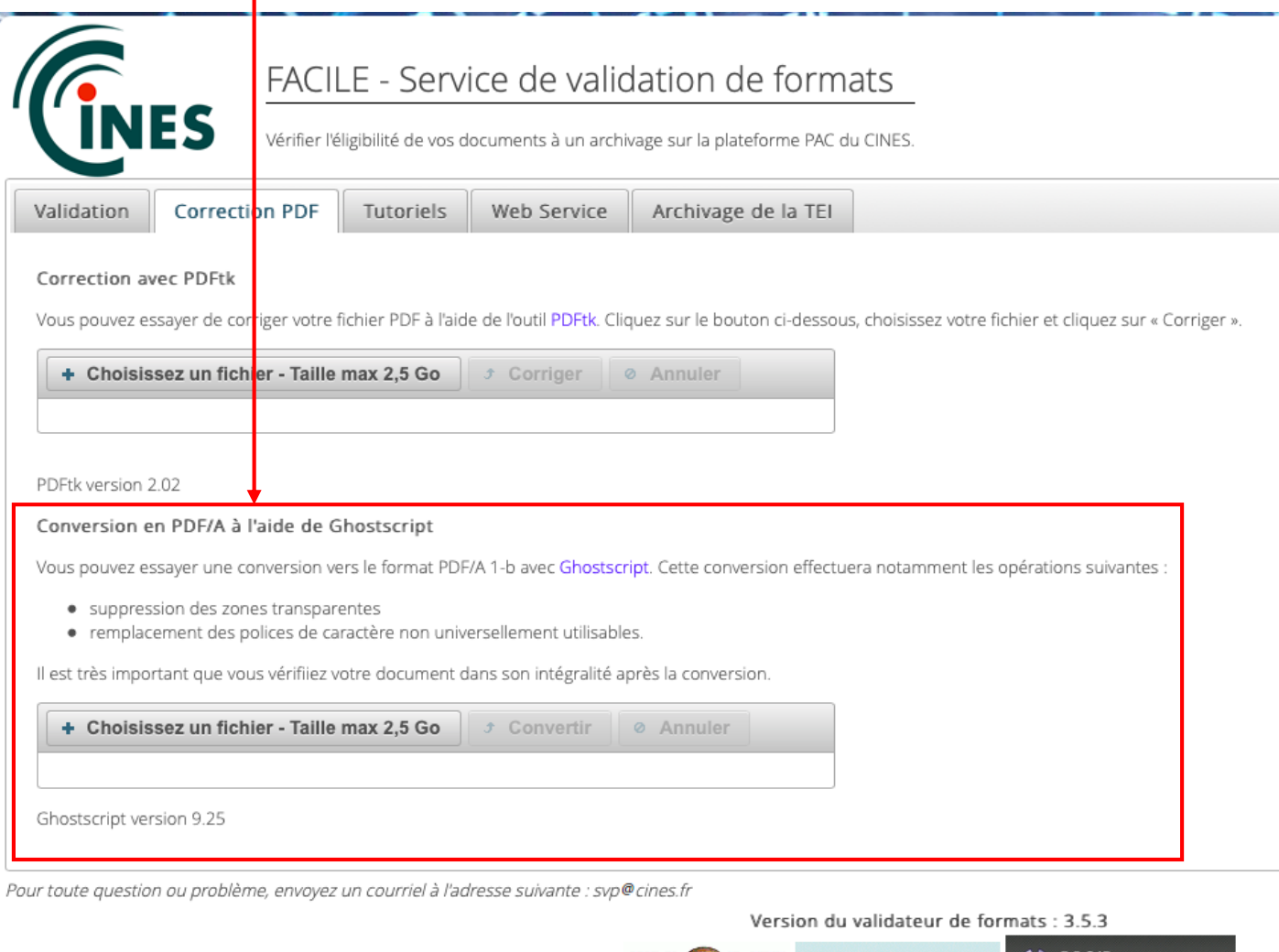

 $JH$   $\Longrightarrow$   $VE$  *image/linguels* 

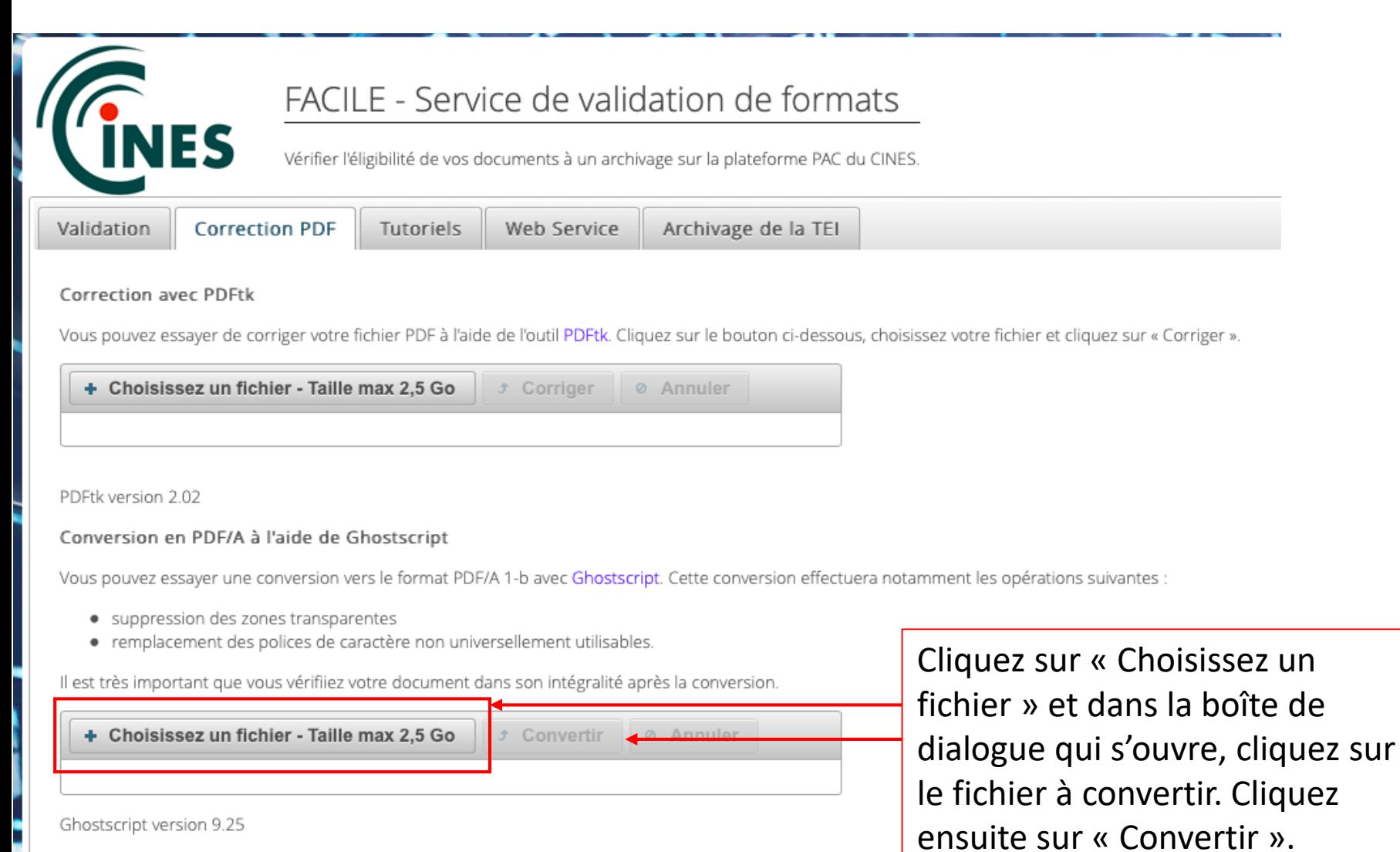

#### Conversion en PDF/A à l'aide de Ghostscript

Vous pouvez essayer une conversion vers le format PDF/A 1-b avec Ghostscript. Cette conversion effectuera notamment les opérations suivantes :

- · suppression des zones transparentes
- · remplacement des polices de caractère non universellement utilisables.

Il est très important que vous vérifiiez votre document dans son intégralité après la conversion.

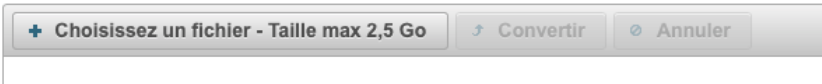

Attention !! Veuillez vérifier le contenu de votre fichier avant de le soumettre à l'archivage, sa présentation peut avoir été altérée par Ghostscript. Veuillez noter également que le nom du fichier a été modifié.

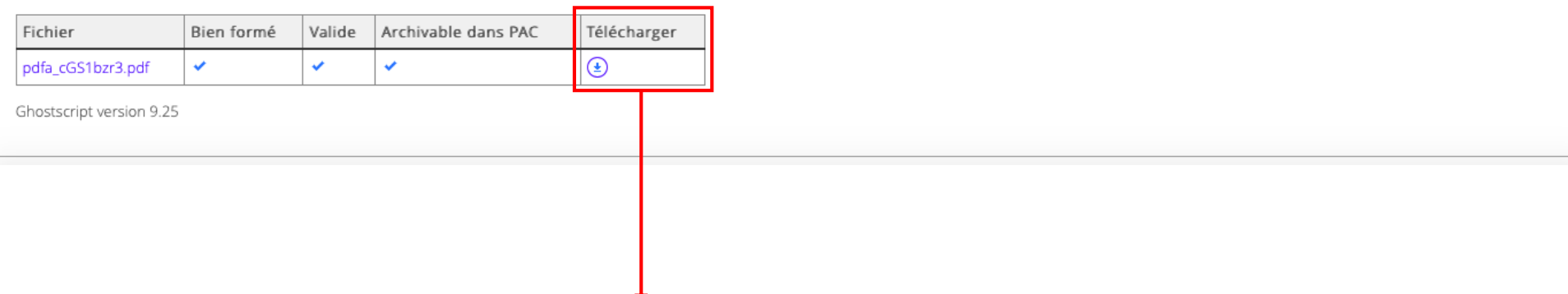

Une fois la conversion terminée, cliquez ici pour télécharger le nouveau fichier généré. Vérifiez votre fichier, notamment les images et autres éléments de mise en page : la conversion a pu les altérer.

Si vous ne parvenez pas à convertir votre fichier sans altérer certains éléments, vous pourrez déposer une version d'archivage et une version de diffusion.